# AN10799 Porting ulP1.0 to LPC23xx/24xx Rev. 02 — 15 June 2009

**Application note** 

#### **Document information**

| Info     | Content                                                                                                    |
|----------|----------------------------------------------------------------------------------------------------|
| Keywords | uIP, TCP/IP Stack, LPC23xx, LPC24xx                                                                                                    |
| Abstract | This application note describes the steps and details of porting uIP (a light-weight TCP/IP Stack) to LPC23xx/24xx. A simple web server is implemented as a demo. |

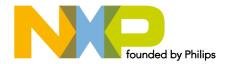

### Porting uIP1.0 to LPC23xx/24xx

#### **Revision history**

| Rev | Date     | Description                               |
|-----|----------|-------------------------------------------|
| 02  | 20090615 | Second version, minor changes throughout. |
| 01  | 20090217 | Initial version.                          |

## **Contact information**

For additional information, please visit: <a href="http://www.nxp.com">http://www.nxp.com</a>

For sales office addresses, please send an email to: <a href="mailto:salesaddresses@nxp.com">salesaddresses@nxp.com</a>

Porting uIP1.0 to LPC23xx/24xx

#### 1. Introduction

The Ethernet block of LPC23xx/24xx contains a full featured 10/100 Mbps Ethernet MAC designed to provide optimized performance through the use of DMA hardware acceleration. Features include a generous suite of control registers, half or full duplex operation, flow control, control frames, hardware acceleration for transmit retry, receive packet filtering and wake-up on LAN activity. Automatic frame transmission and reception with Scatter-Gather DMA off-loads many operations from the CPU.

The uIP TCP/IP stack is an extremely small implementation of the TCP/IP protocol suite intended for embedded systems running low-end 8 or 16-bit microcontrollers. The code size and RAM requirements of uIP is an order of magnitude smaller than other generic TCP/IP stacks today. It can only handle a single network interface and contains the IP, ICMP, UDP and TCP protocols.

This application note describes the steps and details of porting the uIP TCP/IP stack (latest version is 1.0) to LPC23xx/24xx. As a demo, a simple web server is implemented and tested on KEIL MCB2300 board and Embedded Artists LPC2468 OEM board.

Based on this document, users can easily port uIP to other NXP MCU with Ethernet block.

# 2. Porting uIP

#### 2.1 Overview

There is no need to make any changes to the actual uIP TCP/IP code, but a device driver for the target's network device (Ethernet controller/serial port/whatever) has to be written. The actual system integration part (i.e., the main control loop, which should call the uIP functions when data arrives and when the periodical timer expires) also has to be done.

#### 2.2 Porting description

#### 2.2.1 Preparation

The uIP can be downloaded from its official website: <a href="http://www.nxp.com/redirect/sics.se/uip">http://www.nxp.com/redirect/sics.se/uip</a>. Read the reference manual to understand the

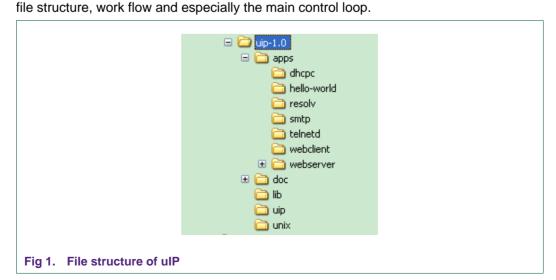

AN10799\_2 © NXP B.V. 2009. All rights reserved

#### Porting uIP1.0 to LPC23xx/24xx

You also need to be familiar with the LPC Ethernet and Timer blocks by reading the appropriate sections of the LPC23xx/24xx user manual. The latest user manual can be downloaded from NXP's website:

http://www.standardics.nxp.com/support/documents/microcontrollers/.

#### 2.2.2 Modify porting directory and files

- 1. Modify the directory name of "unix" to "main".
- 2. Create a sub-directory "Ipc2000" and add LPC23xx/24xx related source file here.

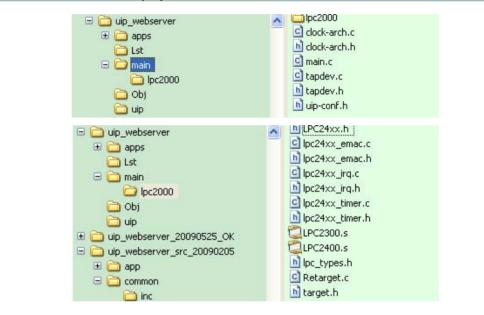

Fig 2. Files in "main" directory (up) and "lpc2000" directory (down)

#### 2.2.3 Porting Timer driver

The timer library provides functions for setting, resetting and restarting timers, and for checking if a timer has expired.

Two timer functions must be implemented (prototypes are defined in header file "clock.h" in "*uip*" directory):

- clock\_time\_t clock\_time(void);
- void clock\_init(void);

Function **clock\_time**() returns the current system clock time which is measured in system ticks.

Function **clock\_init()** initializes the clock library and should be called from the main() function of the system.

The timer driver is implemented in file "clock-arch.h" and "clock-arch.c" (will eventually call timer functions in lpc24xx\_timer.c). The files containing "arch" mean that are architecture specific implementations.

In this demo, LPC23xx/24xx Timer0 is used and fired every 10 milliseconds.

#### 2.2.4 Porting Ethernet driver

The Ethernet library provides functions for initializing Ethernet block, transmitting and receiving Ethernet frame in LPC23xx/24xx.

AN10799\_2 © NXP B.V. 2009. All rights reserved.

#### Porting uIP1.0 to LPC23xx/24xx

Three Ethernet functions must be implemented which are defined in file "tapdev.h" (with some minor modifications compared with the original file):

- void tapdev\_init(void);
- unsigned int tapdev\_read(void \*pPacket);
- void tapdev\_send(void \*pPacket, unsigned int size);

Function **tapdev\_init()** initializes the LPC23xx/24xx Ethernet block (including MAC and DMA controller) and PHY chip.

Function tapdev\_read() receives an Ethernet frame from MAC/DMA controller.

Function **tapdev\_send()** transmits an Ethernet frame to MAC/DMA controller.

#### 2.2.4.1 Porting tapdev\_init()

Function tapdev\_init will eventually call Ethernet driver EMAC\_Init (see lpc24xx\_emac.c).

After reset, the Ethernet software driver needs to initialize the Ethernet block. During initialization the software needs to:

- 6. Remove the soft reset condition from the MAC
- 7. Configure the PHY via the MIIM interface of the MAC
- 8. Select RMII or MII mode
- 9. Configure the transmit and receive DMA engines, including the descriptor arrays
- 10. Configure the host registers (MAC1, MAC2, etc.) in the MAC
- 11. Enable the receive and transmit datapaths.

For rev '-' devices, the default configuration does not enable the interface in RMII mode. The workaround can be found in the LPC23xx/24xx errata sheet. See Fig 3.

```
Ethernet.1:
               Setting up the Ethernet interface in RMII mode
               The LPC2468 has an Ethernet interface, which can be interfaced with an off-chip PHY using the
Introduction:
               RMII interface.
Problem:
               The default configuration of the device does not enable the RMII interface.
Workaround:
               To use the Ethernet interface in RMII mode write a 1 to bit 12 (P1.16) in PINSEL2 register (located
               at 0xE002 C008). This workaround only applies for Rev '-' devices and does not apply for Rev 'A'
               and newer devices. In order to have both Rev '-' and other revisions coexist in the same piece of
               software, the MAC module ID can be used to identify the part and determine if port pin P1.6 needs
               to be set or not.
                Here are the steps (along with some sample code) to initialize the MAC based on the module ID:
               1. In master header file ILPC24xx.h, make sure Module ID is defined (Please note, this ID register
               is not documented in the User's Manual).
                       #define MAC_BASE_ADDR
                                                              0xFFE00000
                       #define MAC MODULEID (*(volatile unsigned long *)(MAC_BASE_ADDR +
                       0xFFC)) /* Module ID reg (RO) */
```

Fig 3. Ethernet errata for rev '-' LPC23xx/24xx devices.

Depending on the PHY, the software needs to initialize registers in the PHY via the MII Management interface. The software can read and write PHY registers by programming the MCFG, MCMD, MADR registers of the MAC. The MIIM clock divider ranges from 4 to 28 which will result in a MIIM clock ranging from 0.6 MHz to 4.5 MHz if PCLK is set to 18MHz. Although IEEE802.3u defines the clock to be no faster than 2.5 MHz, some PHYs may support the clock up to 12.5MHz, for example DP83848.

For the physical address of DP83848 (PHY on KEIL MCB2300 board), since the PHYAD[0] pin has weak internal pull-up resistor and PHYAD[4:1] pins have weak internal

AN10799\_2 © NXP B.V. 2009. All rights reserved.

#### Porting uIP1.0 to LPC23xx/24xx

pull-down resistors, the default setting for the PHY address is 00001 (0x1). However, the physical address of KSZ8001 (PHY on Embedded Artists LPC2468 OEM board) is 0x0.

After initializing the receive descriptor and status arrays to receive frames from the Ethernet connection, both the receive DMA controller and receive datapath of the MAC need to be enabled. To prevent overflow in the receive DMA engine, the receive DMA engine should be enabled by setting the RxEnable bit in the Command register before enabling the receive datapath in the MAC by setting the RECEIVE ENABLE bit in the MAC1 register. See Fig 4.

```
rx_descr_init();
tx_descr_init();

/* Enable receive and transmit mode of MAC Ethernet core */
MAC_COMMAND |= (CR_RX_EN | CR_TX_EN);
MAC_MAC1 |= MAC1_REC_EN;
return(TRUE);
Fig 4. Enable receive DMA controller and receive datapath of MAC
```

#### 2.2.4.2 Porting tapdev send()

Function tapdev\_send will eventually call Ethernet driver EMAC\_SendPacket (see lpc24xx\_emac.c).

Fig 5 shows the transmit process (in the view of software only).

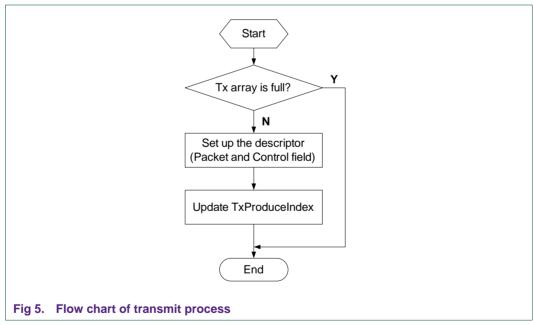

**Note**: If the transmit datapath is enabled the Ethernet block will start transmitting the frame as soon as it detects the TxProduceIndex is not equal to TxConsumeIndex - both were zero after reset.

Fig 6 shows the implementation of function EMAC\_SendPacket.

AN10799\_2 © NXP B.V. 2009. All rights reserved

#### Porting uIP1.0 to LPC23xx/24xx

```
BOOL 32 EMAC SendPacket (void *pPacket, UNS 32 size)
    UNS_32 Index;
    UNS 32 IndexNext = MAC TXPRODUCEINDEX + 1;
    if(size == 0)
    return(TRUE);
    if(IndexNext > MAC_TXDESCRIPTORNUM)
    IndexNext = 0;
    if(IndexNext == MAC TXCONSUMEINDEX)
    return(FALSE);
    Index = MAC TXPRODUCEINDEX;
    if (size > ETH FRAG SIZE)
    size = ETH_FRAG_SIZE;
    memcpy((unsigned int *)TX BUF(Index),pPacket,size);
    TX DESC CTRL(Index) &= ~0x7ff;
    TX_DESC_CTRL(Index) |= (size - 1) & 0x7ff;
    MAC TXPRODUCEINDEX = IndexNext;
    return(TRUE);
```

Fig 6. Implementation of function EMAC\_SendPacket()

#### 2.2.4.3 Porting tapdev read()

Function tapdev\_read will eventually call Ethernet driver EMAC\_ReadPacket (see lpc24xx emac.c).

Fig 7 shows the receive process (in the view of software).

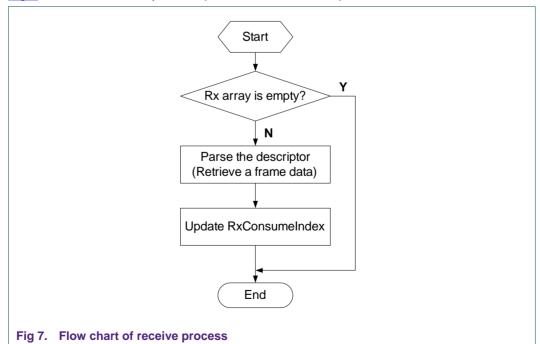

AN10799\_2 © NXP B.V. 2009. All rights reserved.

#### Porting uIP1.0 to LPC23xx/24xx

Note: If the receive datapath is enabled the Ethernet block will continue to receive frames until the receive descriptor array is full.

Fig 8 shows the implementation of function EMAC ReadPacket.

```
UNS 32 EMAC ReadPacket(void * pPacket)
    UNS 32 Index = MAC RXCONSUMEINDEX;
    UNS 32 size;
    if(Index == MAC RXPRODUCEINDEX)
        return(0);
    size = (RX STAT INFO(Index) & 0x7ff)+1;
    if (size > ETH FRAG SIZE)
        size = ETH FRAG SIZE;
   memcpy(pPacket,(unsigned int *)RX BUF(Index),size);
    if (++Index > MAC RXDESCRIPTORNUM)
        Index = 0;
    MAC RXCONSUMEINDEX = Index;
    return(size);
٦
```

Fig 8. Implementation of function EMAC\_ReadPacket()

#### 2.2.5 Main loop control

The main loop control is in the source file main.c. Before entering the main loop, all system functions and devices must be initialized, including LPC23xx/24xx vector interrupt controller, serial port (for debug), timer, Ethernet and HTTP server, etc. MAC and IP address should be also set here.

The uIP stack can be run either as a task in a multitasking system, or as the main program in a singletasking system. In both cases, the main control loop does two things repeatedly:

- · Check if a packet has arrived from the network
- Check if a periodic timeout has occurred

#### 2.3 Demo description

As a demo, we create a new uVision3 project and implement a web server based on uIP1.0.

Note: Function snprintf() is used in source file httpd-cgi.c but not implemented in old version of Keil RealView MDK. In this case, MicroLIB can not be used in the project. See Fig 9.

AN10799 2 © NXP B.V. 2009. All rights reserved

#### Porting uIP1.0 to LPC23xx/24xx

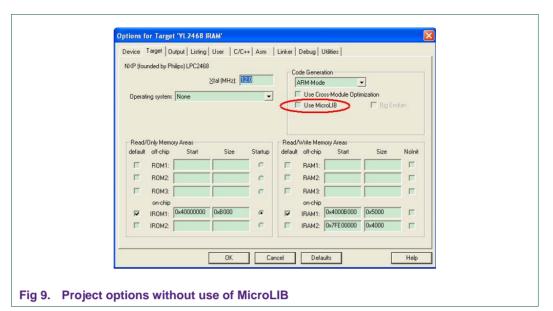

Modify the IP configuration of your laptop to be in the same LAN with evaluation board.

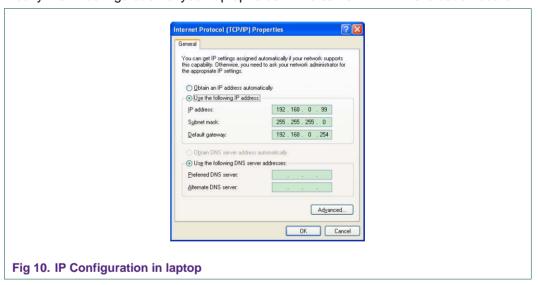

Link and start debug in internal RAM, then type <u>//192.168.0.100</u> in the internet explorer. You will see the main page of uIP web server.

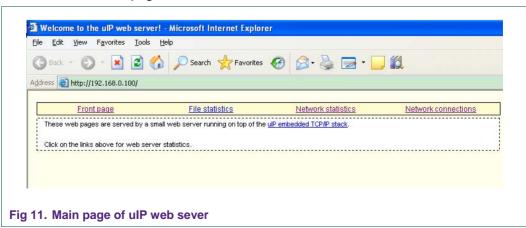

AN10799 **NXP Semiconductors** 

Porting uIP1.0 to LPC23xx/24xx

Click the hyper-link "Network statistics", the current network statistics will be displayed:

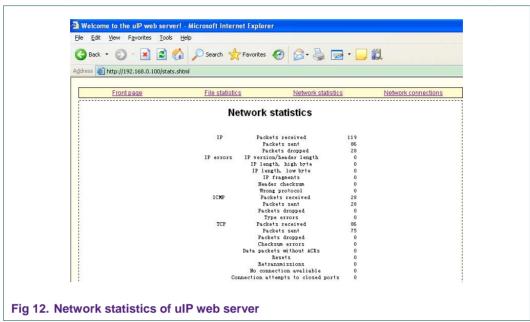

Click the hyper-link "Network connections", the current connections will be displayed:

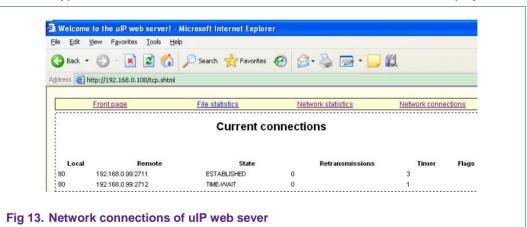

#### Conclusion 3.

With the success of the Internet, the TCP/IP protocol suite has become a global standard for communication. For embedded systems, being able to run native TCP/IP makes it possible to connect the system directly to an intranet or even the global Internet. Embedded devices with full TCP/IP support will be first-class network citizens, thus being able to fully communicate with other hosts in the network.

Compared with other TCP/IP stack implementation, uIP consumes much less memory while still providing basic TCP/IP stack capabilities making it suitable for small memory footprint embedded devices like those in the LPC23xx/24xx series.

#### Porting uIP1.0 to LPC23xx/24xx

# 4. Legal information

#### 4.1 Definitions

Draft — The document is a draft version only. The content is still under internal review and subject to formal approval, which may result in modifications or additions. NXP Semiconductors does not give any representations or warranties as to the accuracy or completeness of information included herein and shall have no liability for the consequences of use of such information.

#### 4.2 Disclaimers

**General** — Information in this document is believed to be accurate and reliable. However, NXP Semiconductors does not give any representations or warranties, expressed or implied, as to the accuracy or completeness of such information and shall have no liability for the consequences of use of such information.

Right to make changes — NXP Semiconductors reserves the right to make changes to information published in this document, including without limitation specifications and product descriptions, at any time and without notice. This document supersedes and replaces all information supplied prior to the publication hereof.

Suitability for use — NXP Semiconductors products are not designed, authorized or warranted to be suitable for use in medical, military, aircraft, space or life support equipment, nor in applications where failure or malfunction of a NXP Semiconductors product can reasonably be expected

to result in personal injury, death or severe property or environmental damage. NXP Semiconductors accepts no liability for inclusion and/or use of NXP Semiconductors products in such equipment or applications and therefore such inclusion and/or use is for the customer's own risk.

**Applications** — Applications that are described herein for any of these products are for illustrative purposes only. NXP Semiconductors makes no representation or warranty that such applications will be suitable for the specified use without further testing or modification.

**Export control** — This document as well as the item(s) described herein may be subject to export control regulations. Export might require a prior authorization from national authorities.

#### 4.3 Trademarks

Notice: All referenced brands, product names, service names and trademarks are property of their respective owners.

### Porting uIP1.0 to LPC23xx/24xx

# 5. Contents

| 1.      | Introduction                       | 3  |
|---------|------------------------------------|----|
| 2.      | Porting uIP                        | 3  |
| 2.1     | Overview                           | 3  |
| 2.2     | Porting description                | 3  |
| 2.2.1   | Preparation                        | 3  |
| 2.2.2   | Modify porting directory and files | 4  |
| 2.2.3   | Porting Timer driver               | 4  |
| 2.2.4   | Porting Ethernet driver            | 4  |
| 2.2.4.1 | Porting tapdev_init()              | 5  |
| 2.2.4.2 | Porting tapdev_send()              | 6  |
| 2.2.4.3 | Porting tapdev_read()              | 7  |
| 2.2.5   | Main loop control                  | 8  |
| 2.3     | Demo description                   | 8  |
| 3.      | Conclusion                         |    |
| 4.      | Legal information                  | 11 |
| 4.1     | Definitions                        |    |
| 4.2     | Disclaimers                        | 11 |
| 4.3     | Trademarks                         | 11 |
| 5.      | Contents                           | 12 |

Please be aware that important notices concerning this document and the product(s) described herein, have been included in the section 'Legal information'.

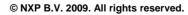

For more information, please visit: http://www.nxp.com For sales office addresses, email to: salesaddresses@nxp.com

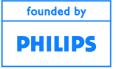